## Перевірка кваліфікаційних робіт на академічний плагіат

за допомогою антиплагіатної системи StrikePlagiarism.com

#### Створення профілю нового користувача

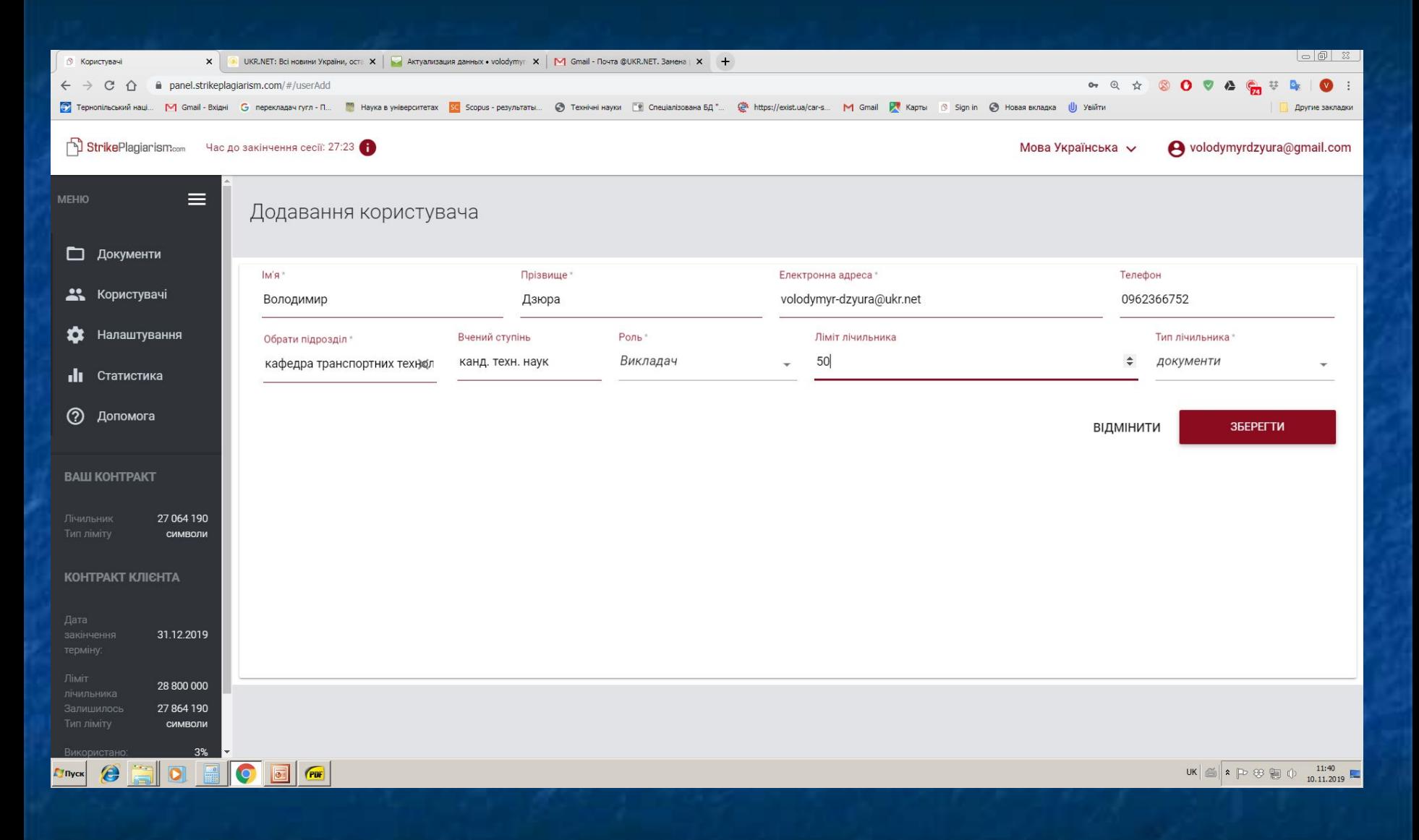

#### Підтвердження реєстрації нового користувача

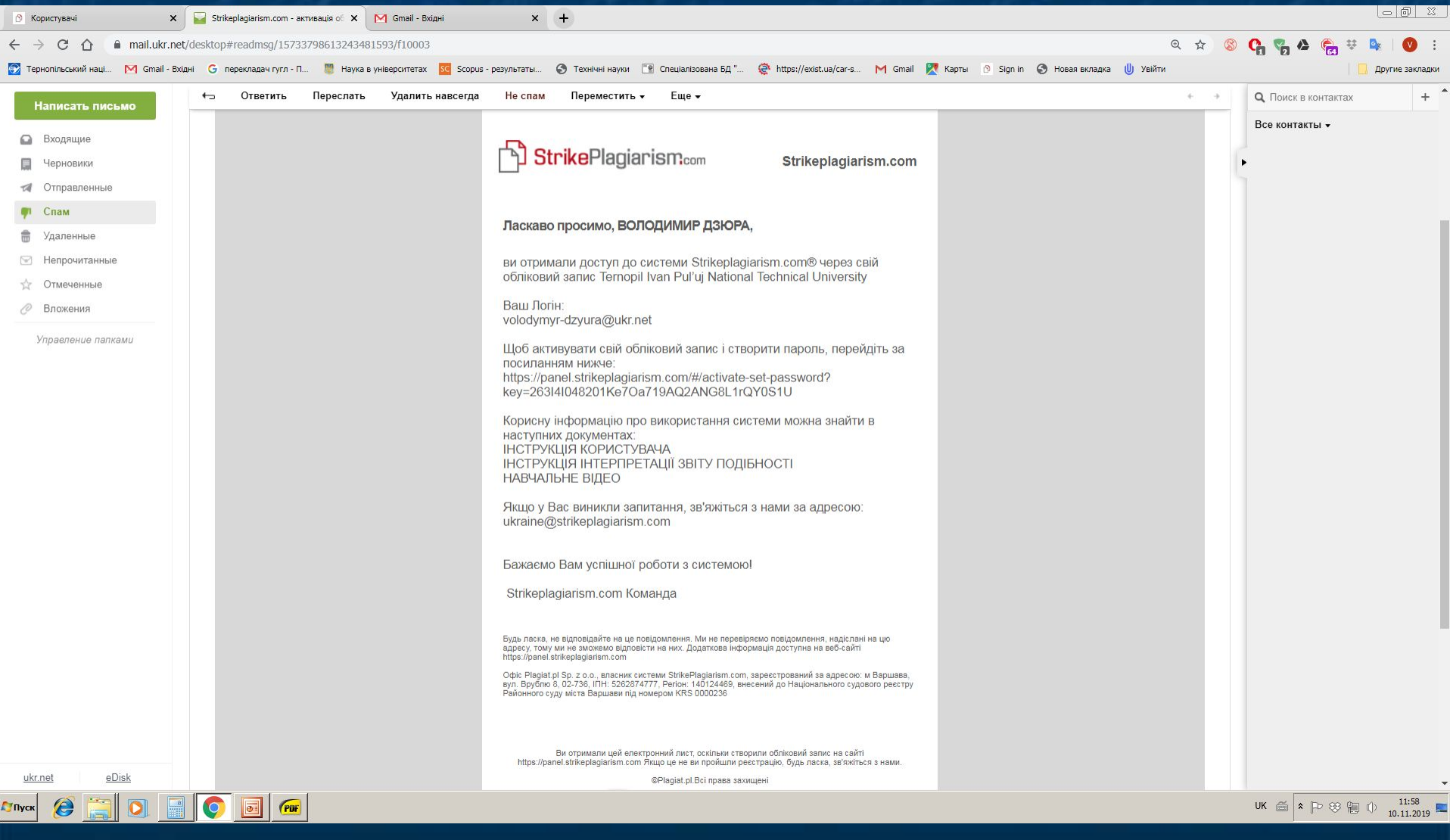

#### Встановлення паролю нового користувача і його підтвердження

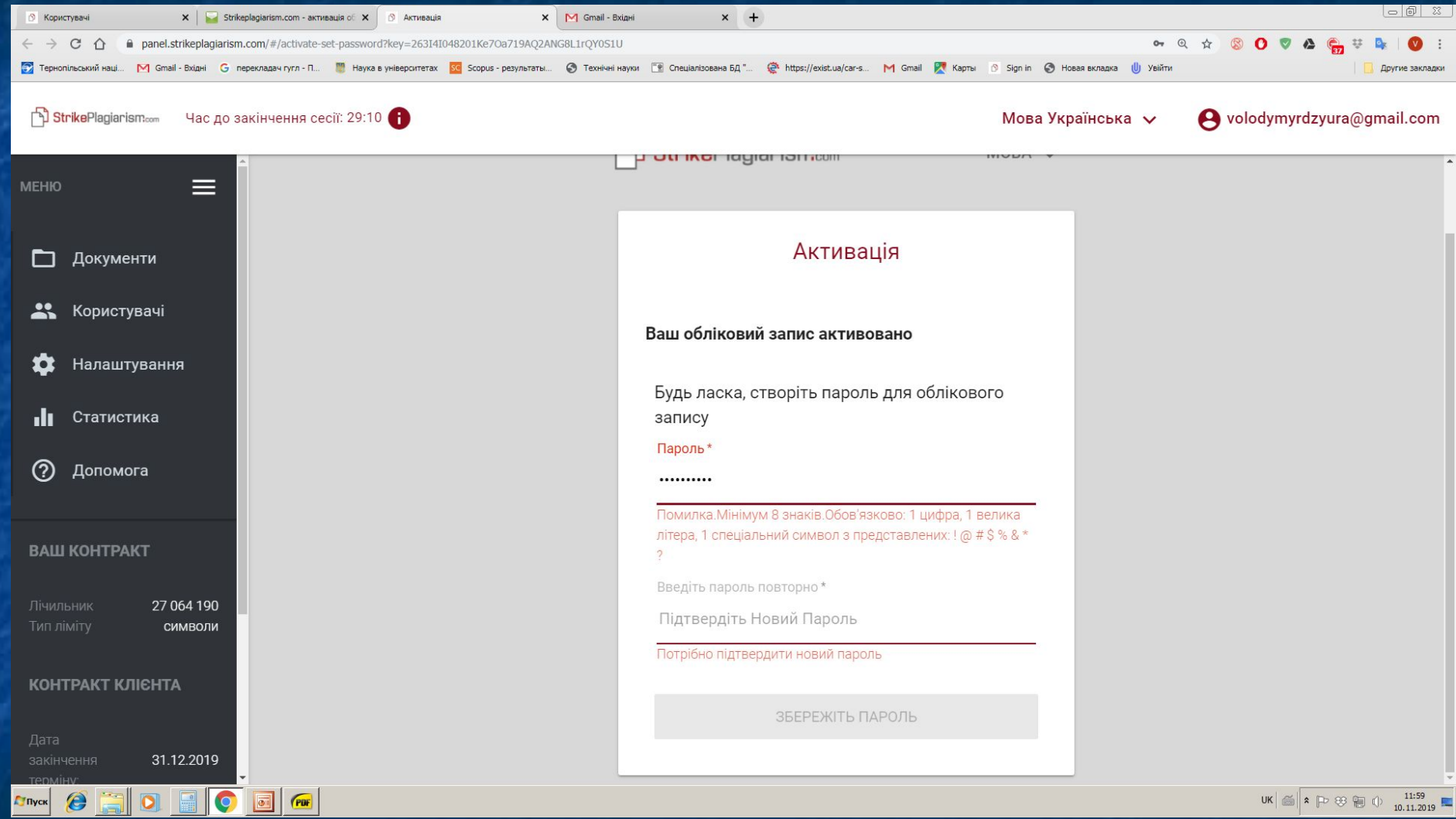

#### Вхід в систему користувача

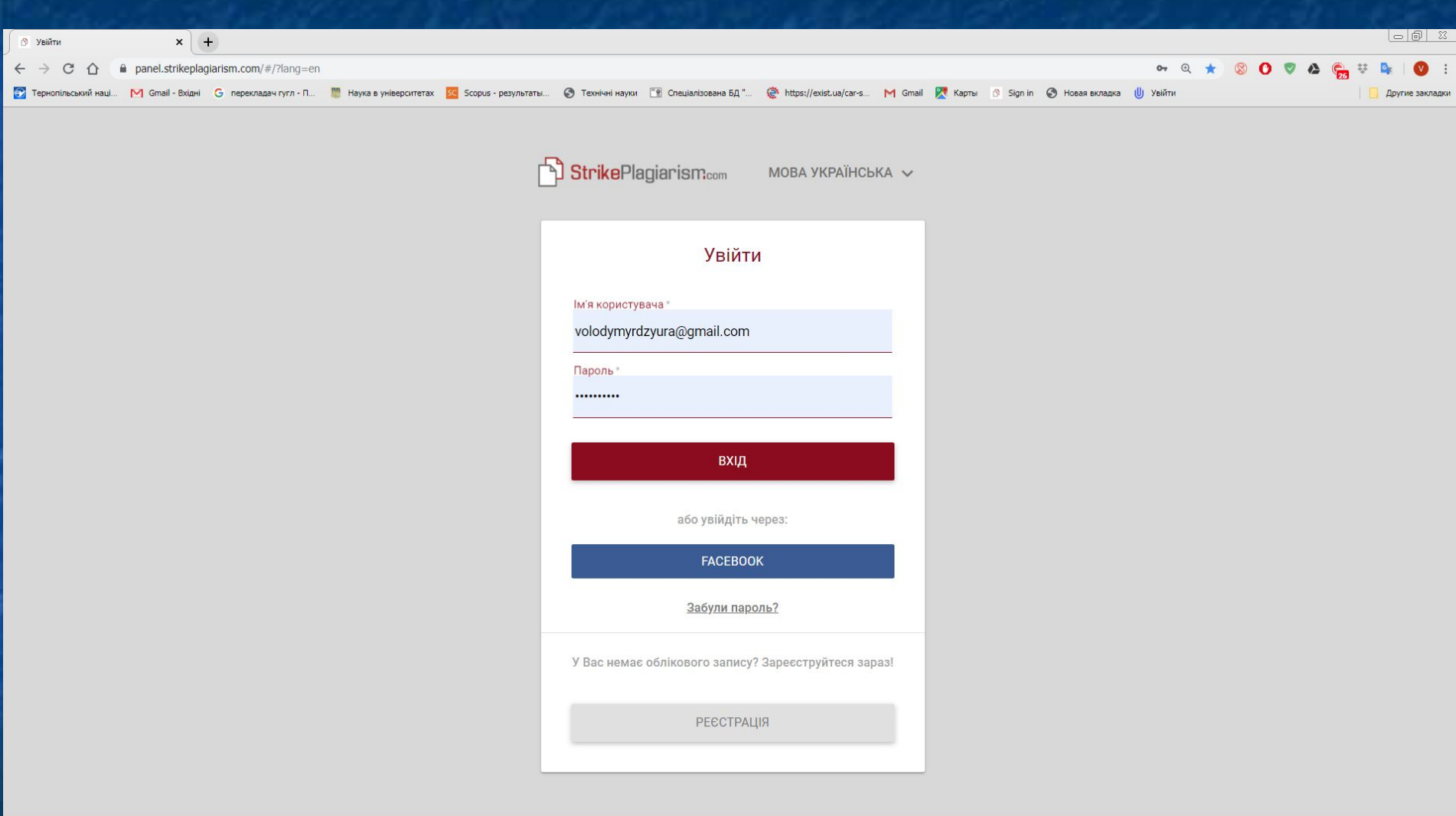

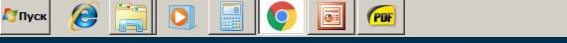

#### Інтерфейс системи

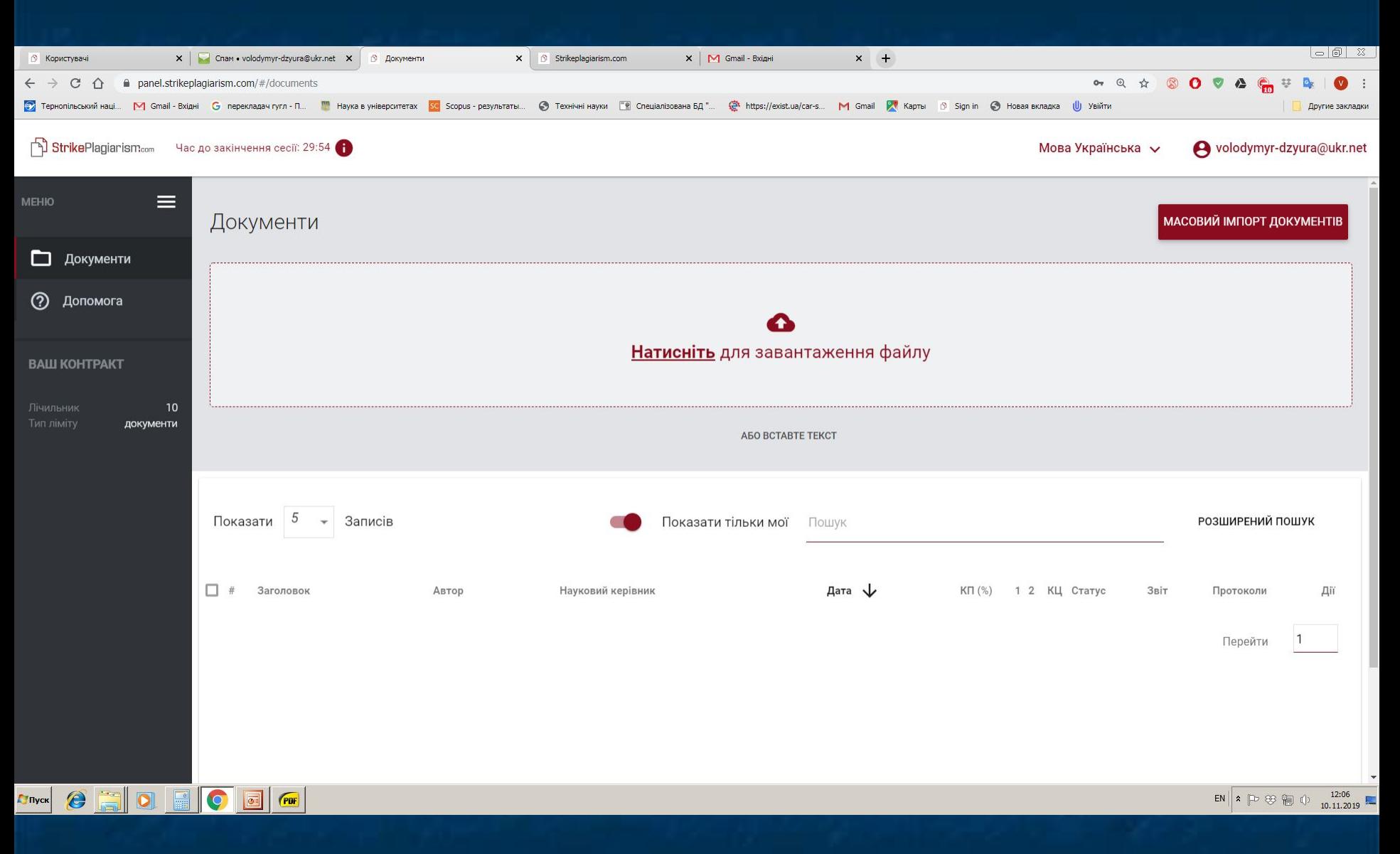

#### Перевірка документа

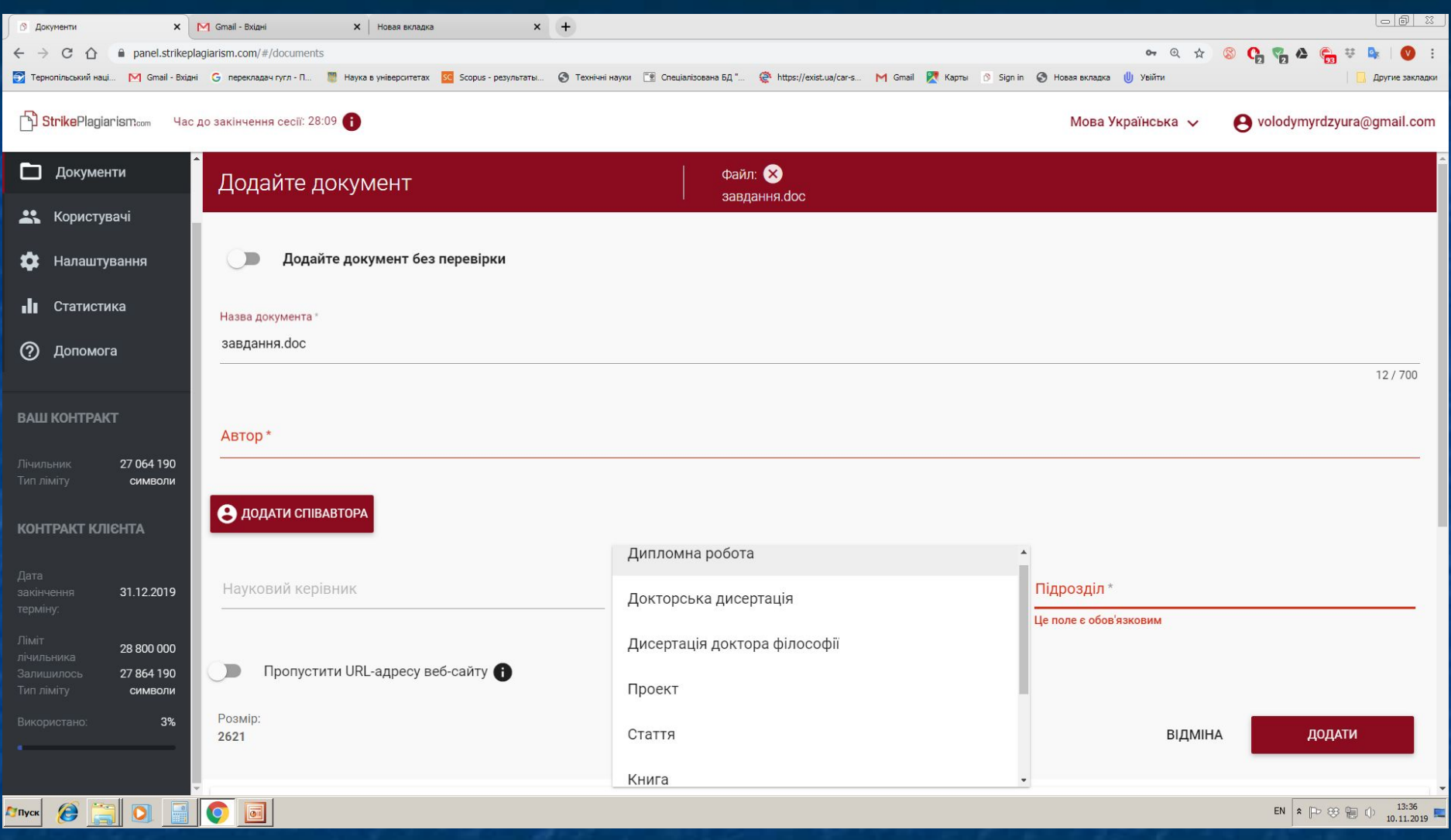

#### Перевірка документа

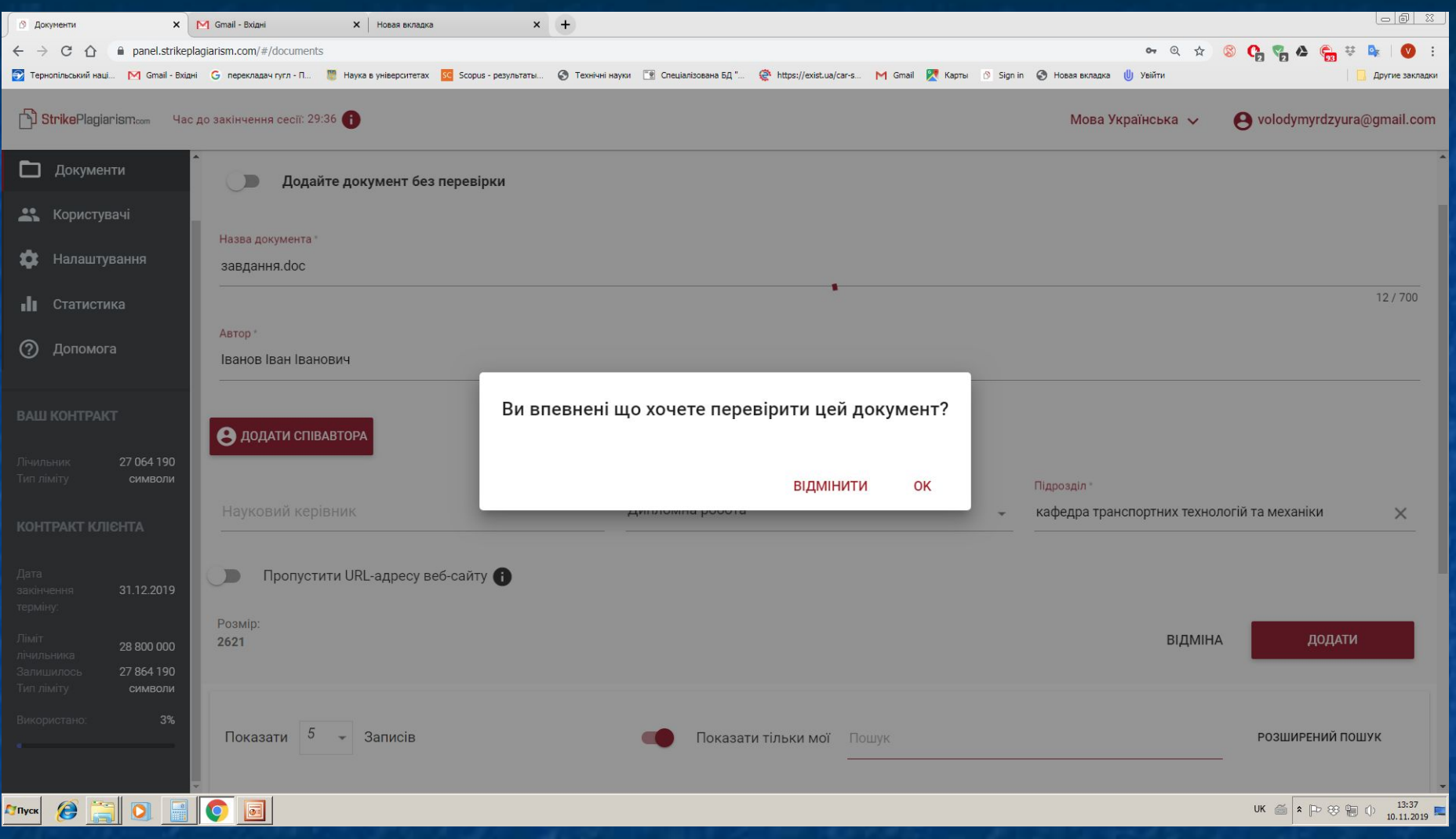

#### Перевірка документа

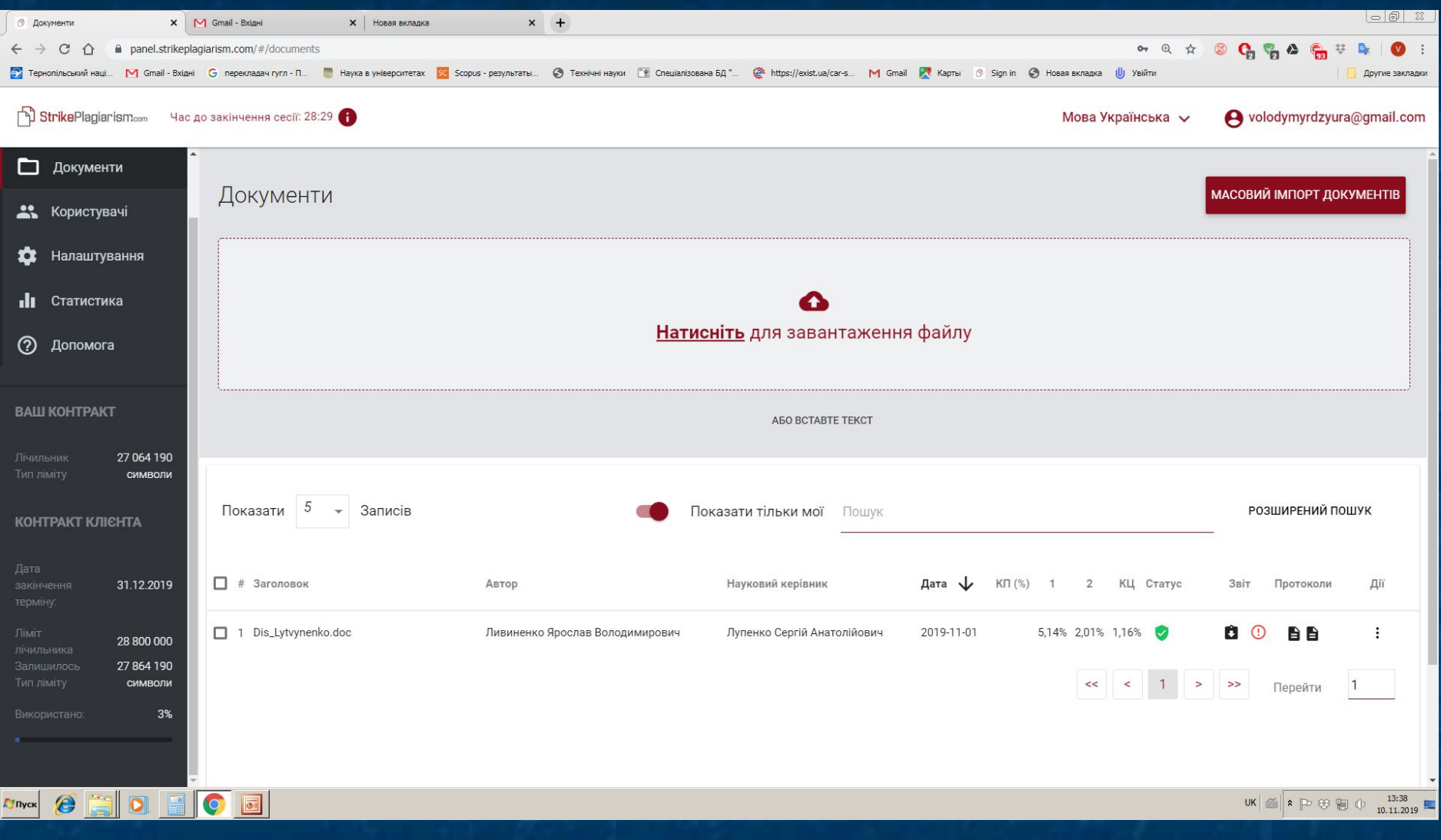

#### Дії після перевірки документа

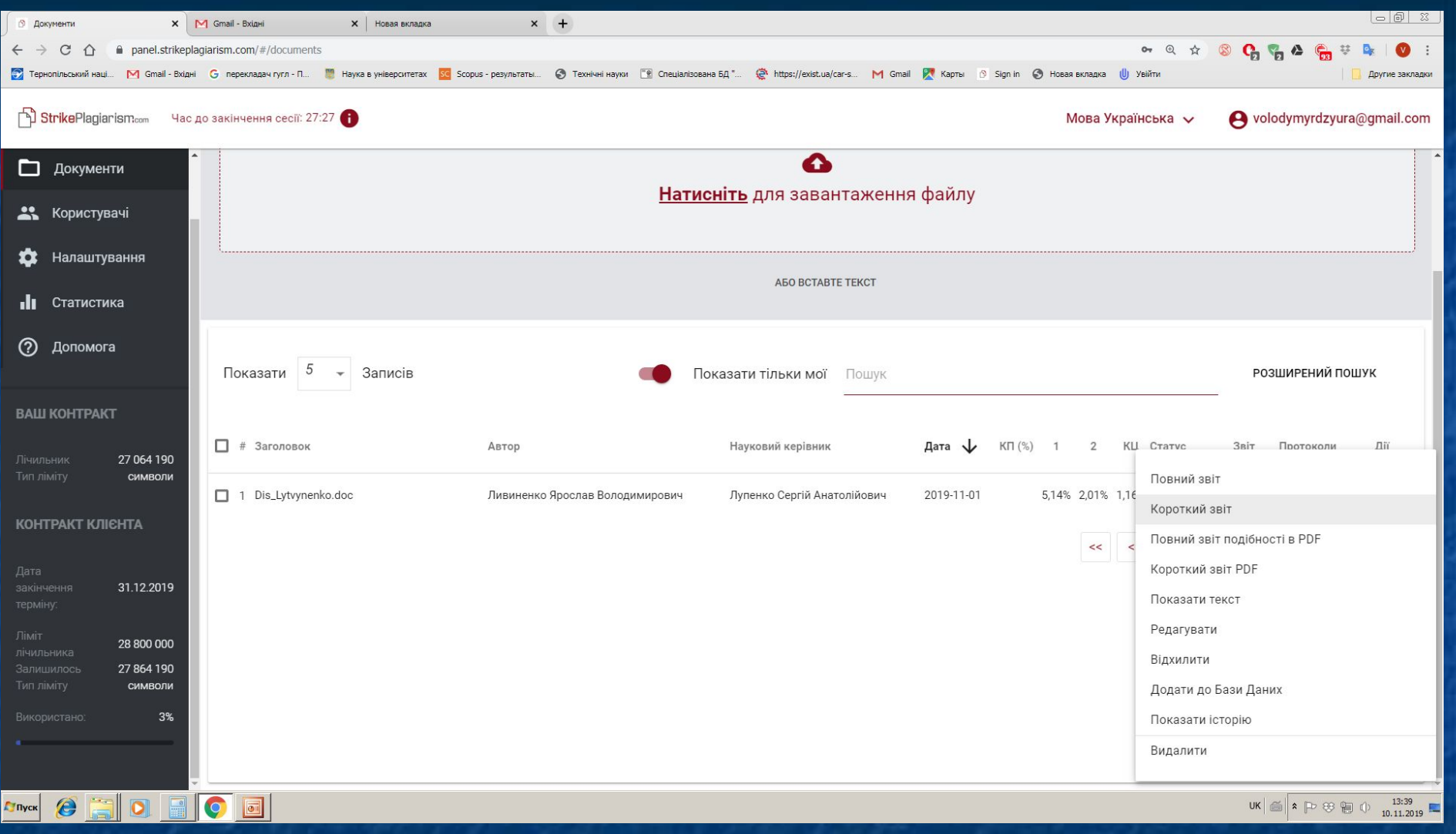

# iнформація з файлу pdf (звіт подібності)

#### Збереження звітів подібності

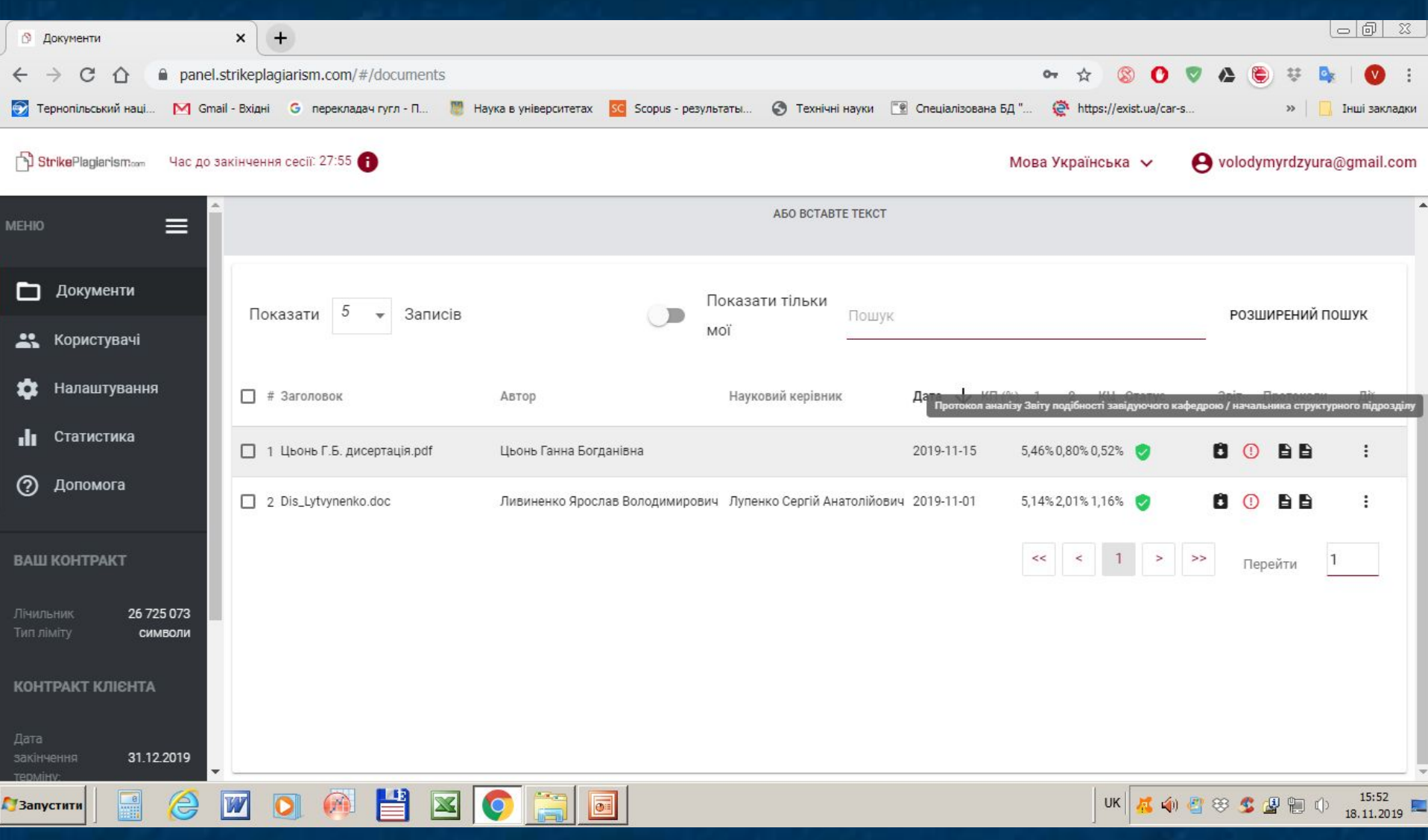

# 

1. Студент формує документ для перевірки, який складається з необхідних розділів в однову файлі в форматі \*.doc

2. Відповідальний за перевірку перевіряє документ, який здали на перевірку і генерує за результатами перевірки :

- повний звіт подібності в \*.pdf;
- повний звіт подібності в форматі \*.html;
- протокол аналізу звіту подібності в \*.pdf

3. Відповідальний за перевірку надсилає завідувачу кафедри повний звіт (електронний варіант \*.pdf) за результатами перевірки і зберігає його на комп'ютері

4. Завідувач кафедри оцінює повний звіт і підписує протокол аналізу звіту подібності разом із особою відповідально за перевірку, керівником студента і самим студентом. Зав. каф. підписує також остаточне рішення щодо допуску до захисту

5. Звіт подібності подається екзаменаційній комісії і вкладається в роботу

### ДЯКУЮ ЗА УВАГУ !!!